# Rideau-St. Lawrence

Guide to the YSC Online STEM Fair [https://youtu.be/JMNmBtXoDjA](https://youthscience.us20.list-manage.com/track/click?u=a7a13556add160c4b90da28ae&id=10e8a32b29&e=c3db80646b)

# Basic Information

- The YSC Online STEM fair is located at<https://makeprojects.com/ysc>
- Participants will have from May 4 May 18 to enter their project. At this time the project will be private. If you wish anyone to give feedback, you will need to add them to the project so they can see it.
- On May 19, all projects will become public and able to be viewed online. Projects will be judged by Rideau St. Lawrence region judges AND Youth Science Canada judges. Projects may receive virtual ribbons from either the region or YSC.
- Make sure that Rideau St. Lawrence is selected for regional ribbons.
- [For more information check out our website at https://www.rslsf.ca/youth](https://www.rslsf.ca/youth-science-canada/youth-science-canada-online-stem-fair-may-2020/)science-canada/youth-science-canada-online-stem-fair-may-2020/

### CAUTION

- This site is a public site. While you build your project between May 4 and 18, projects are private. On May 19 the projects become public for general viewing by judges and others. They can be followed, tagged and commented on with replies by anyone who has a login to the site in order to build a collaborative online community.
- While we are always hopeful that posts are appropriate, the potential exists for this not to be the case – therefore, please monitor posts on your project and make sure that any inappropriate comments are reported so that the posts and the user log in associated with the posts can be removed.

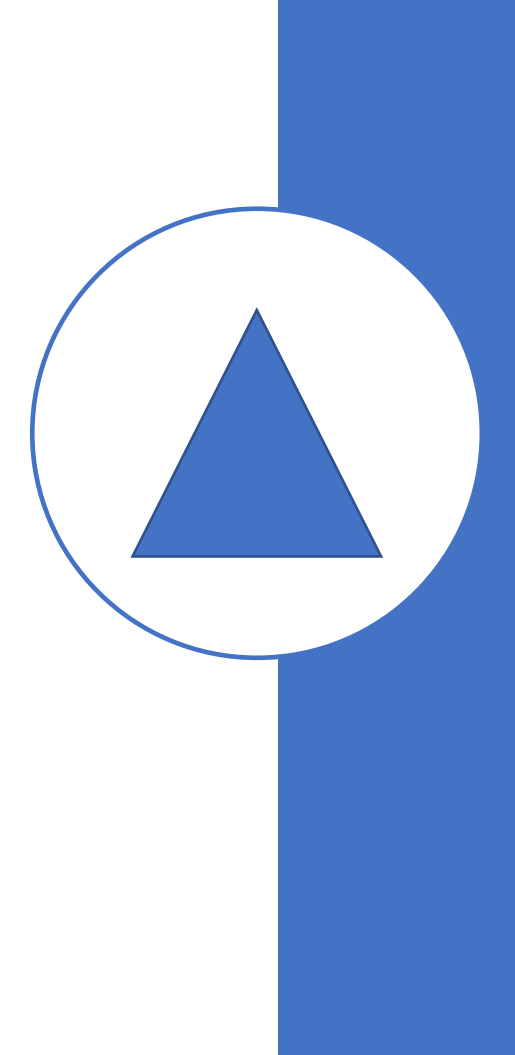

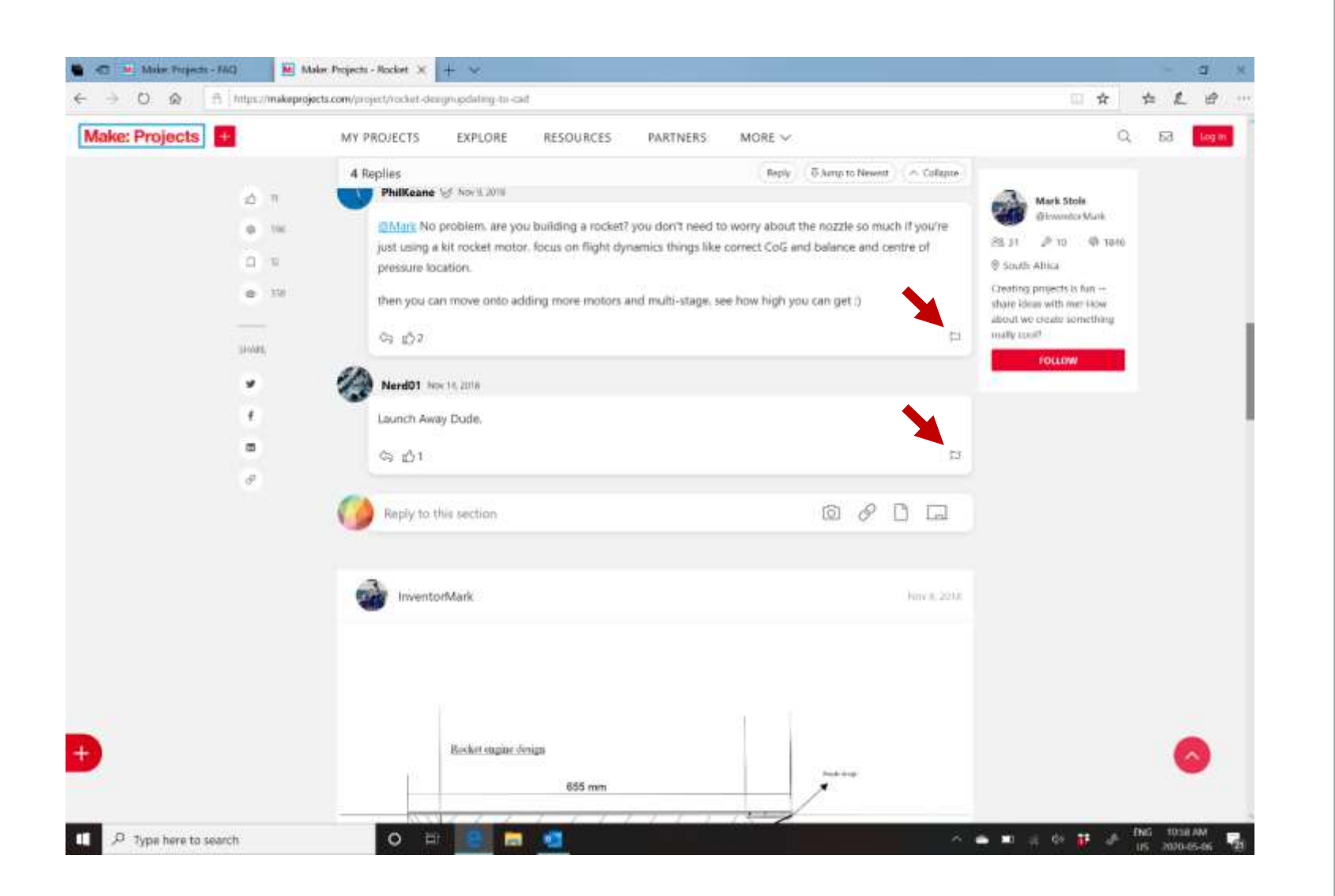

How to Report Posts after May 19 – click on the flag at the bottom right of the post to report.

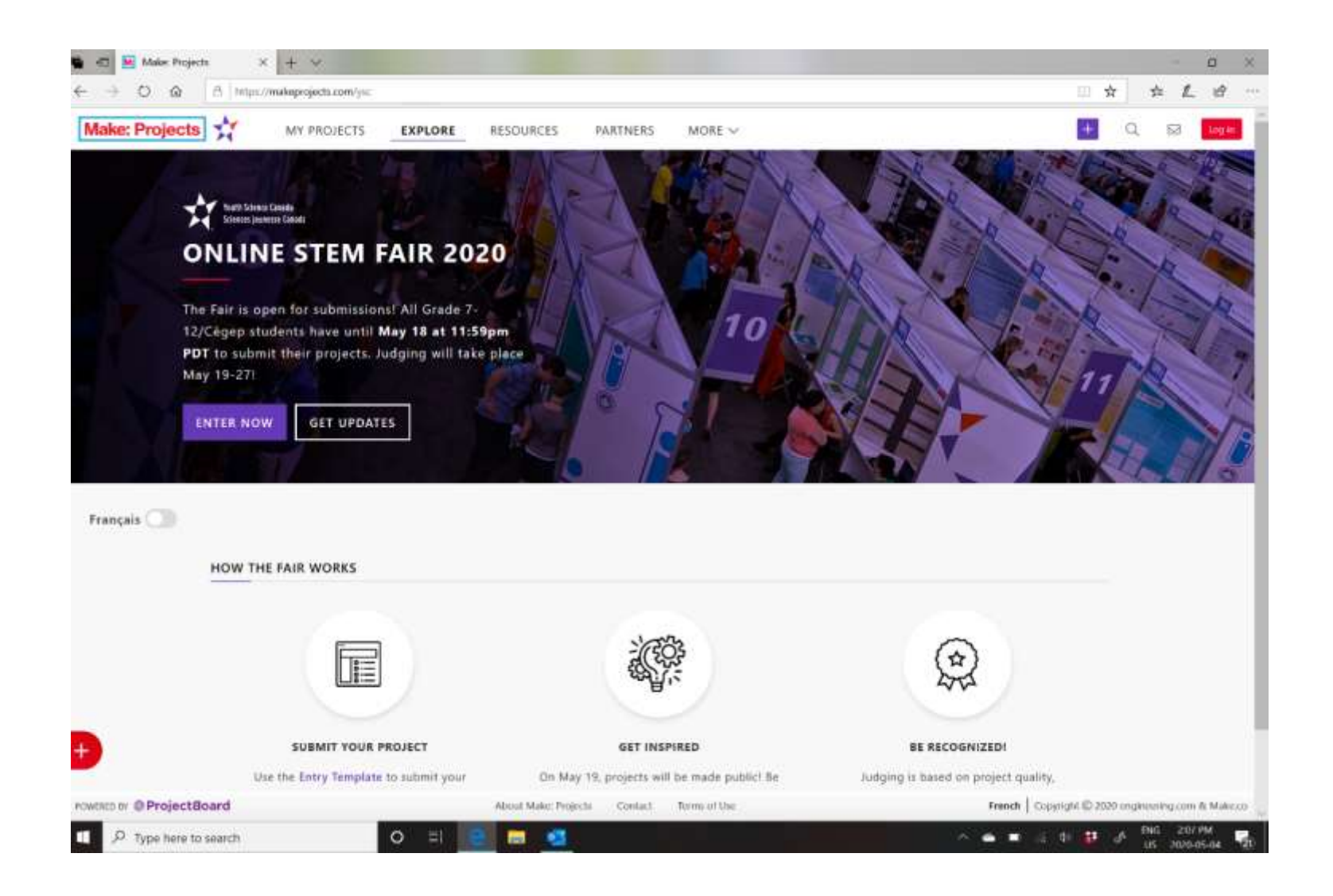

Click on EXPLORE – choose Enter Now or Entry **Template** 

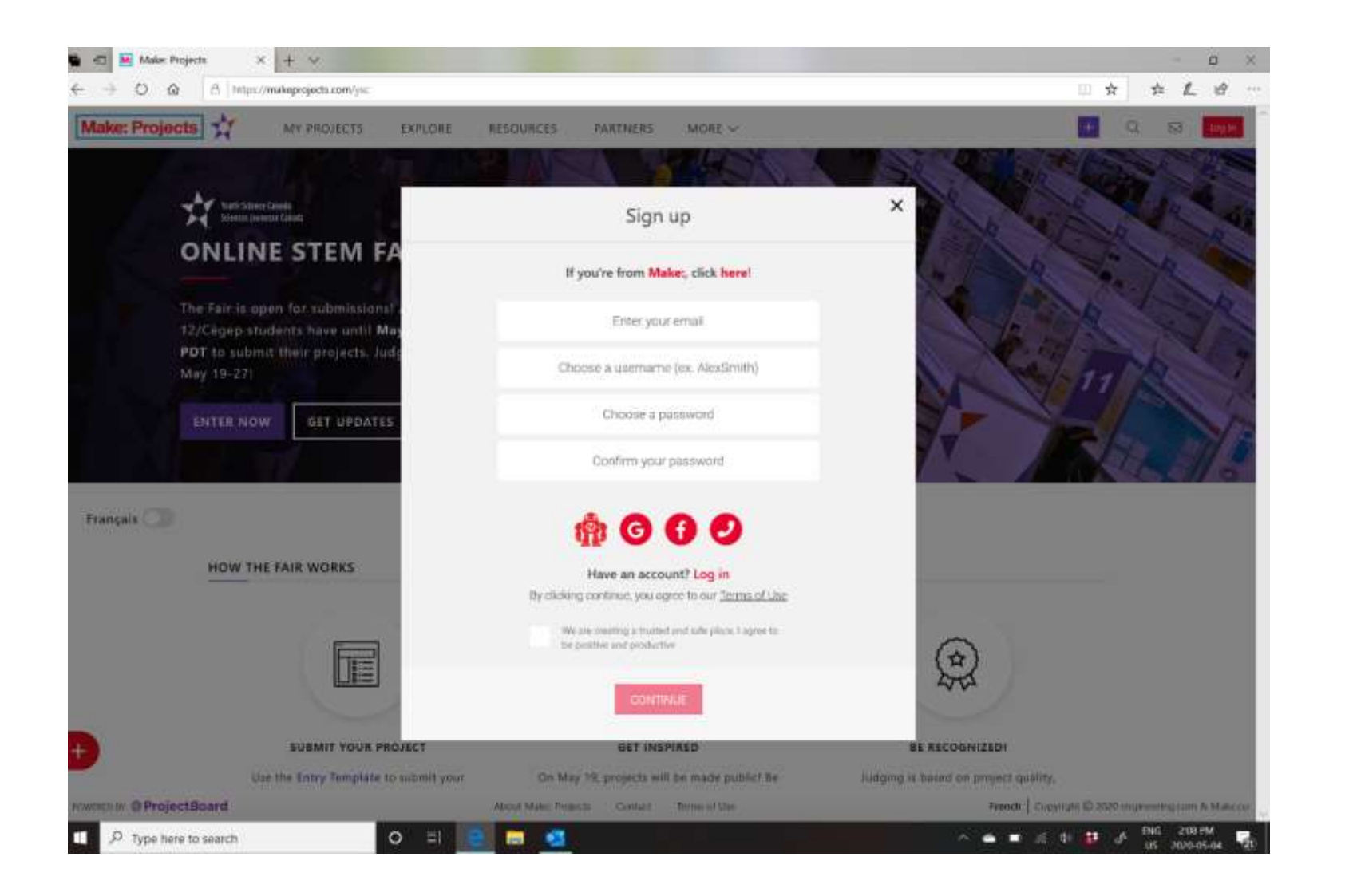

Enter your email (one that definitely receives emails that you use regularly), a user name and choose a password – don't forget it (write it down)

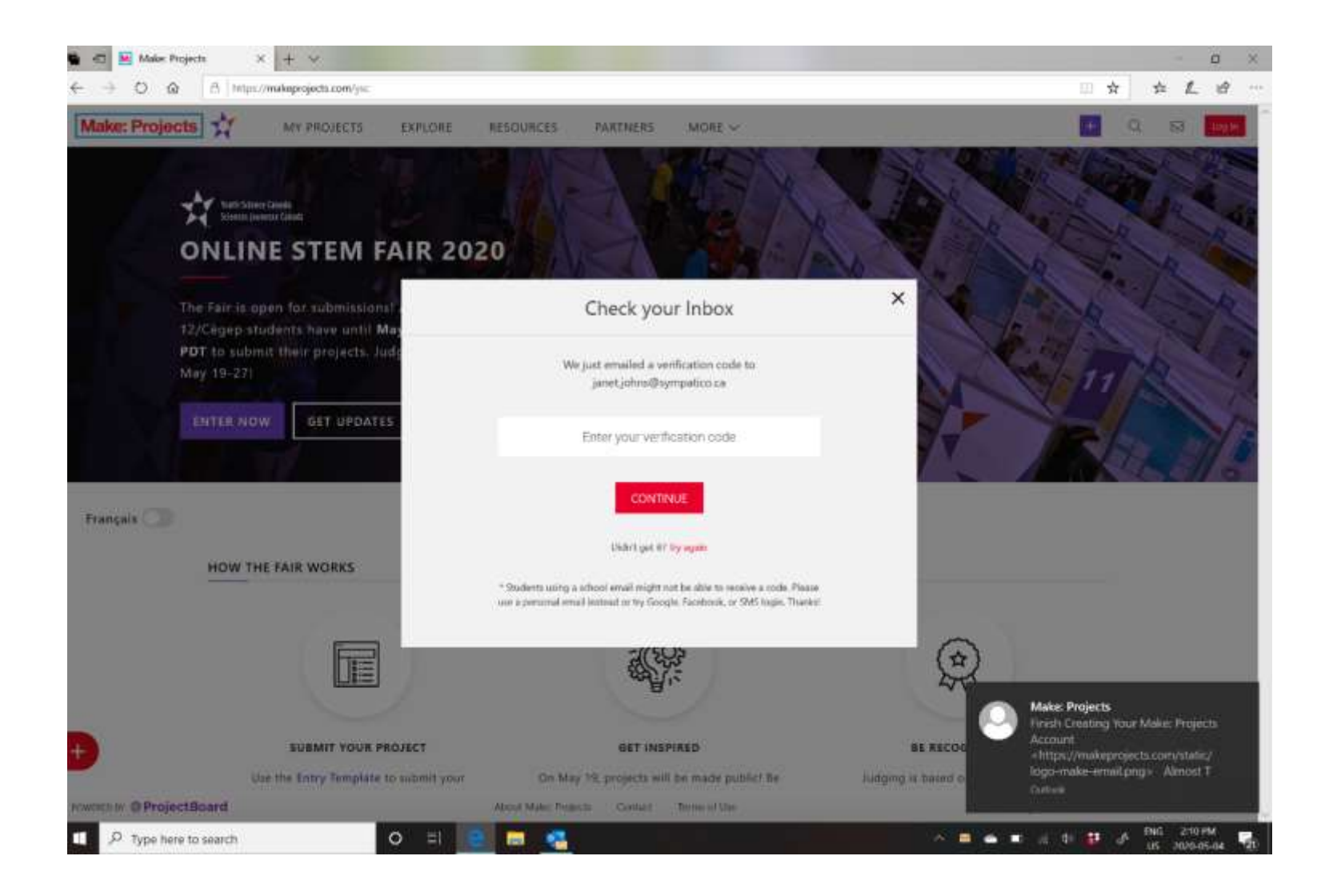

Check your email – you will get an email with a verification code. Enter the code.

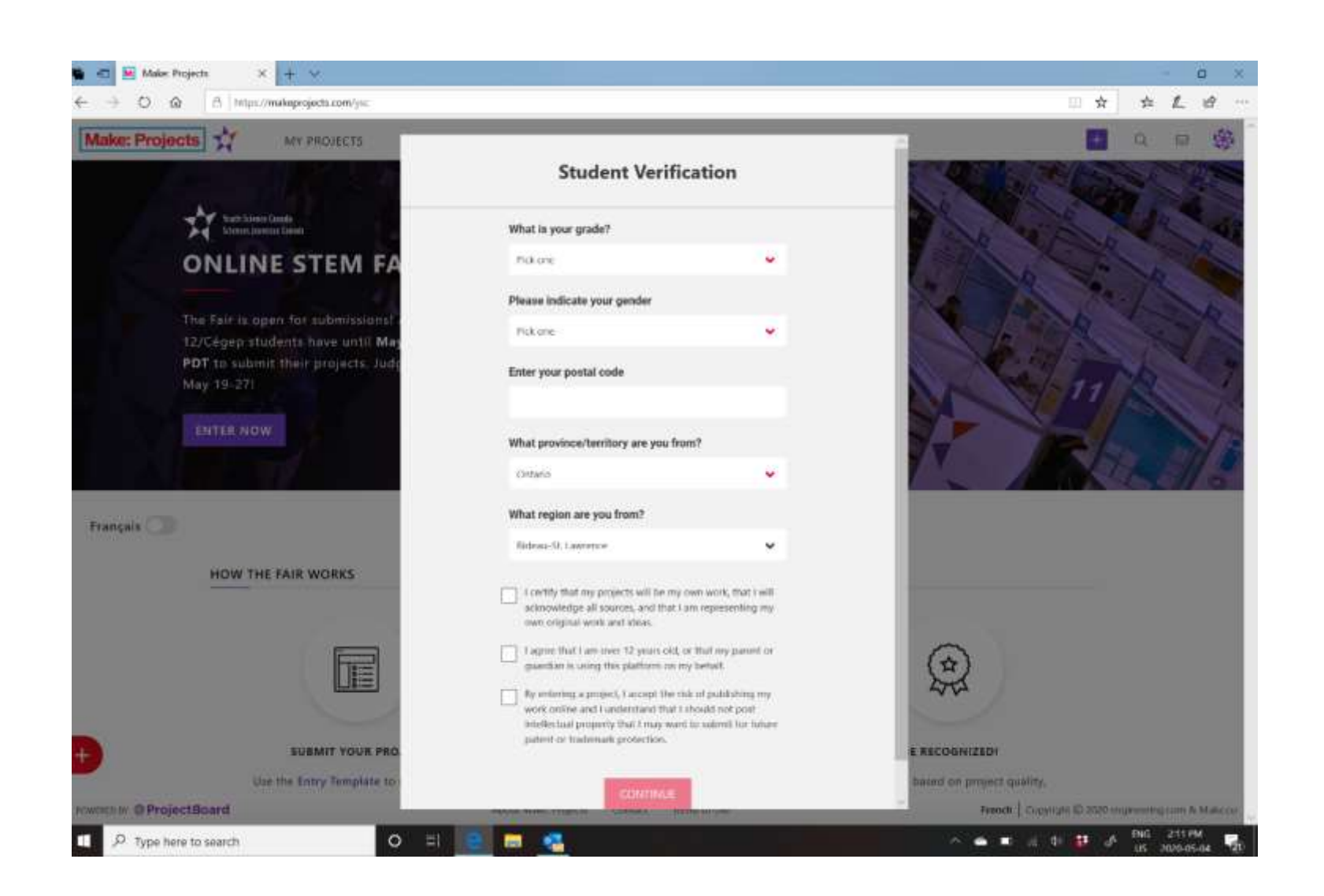

Enter your grade, gender, postal code – choose province Ontario and Region Rideau-St Lawrence from the dropdown menus. Add your postal code. Read the statements and agree to them.

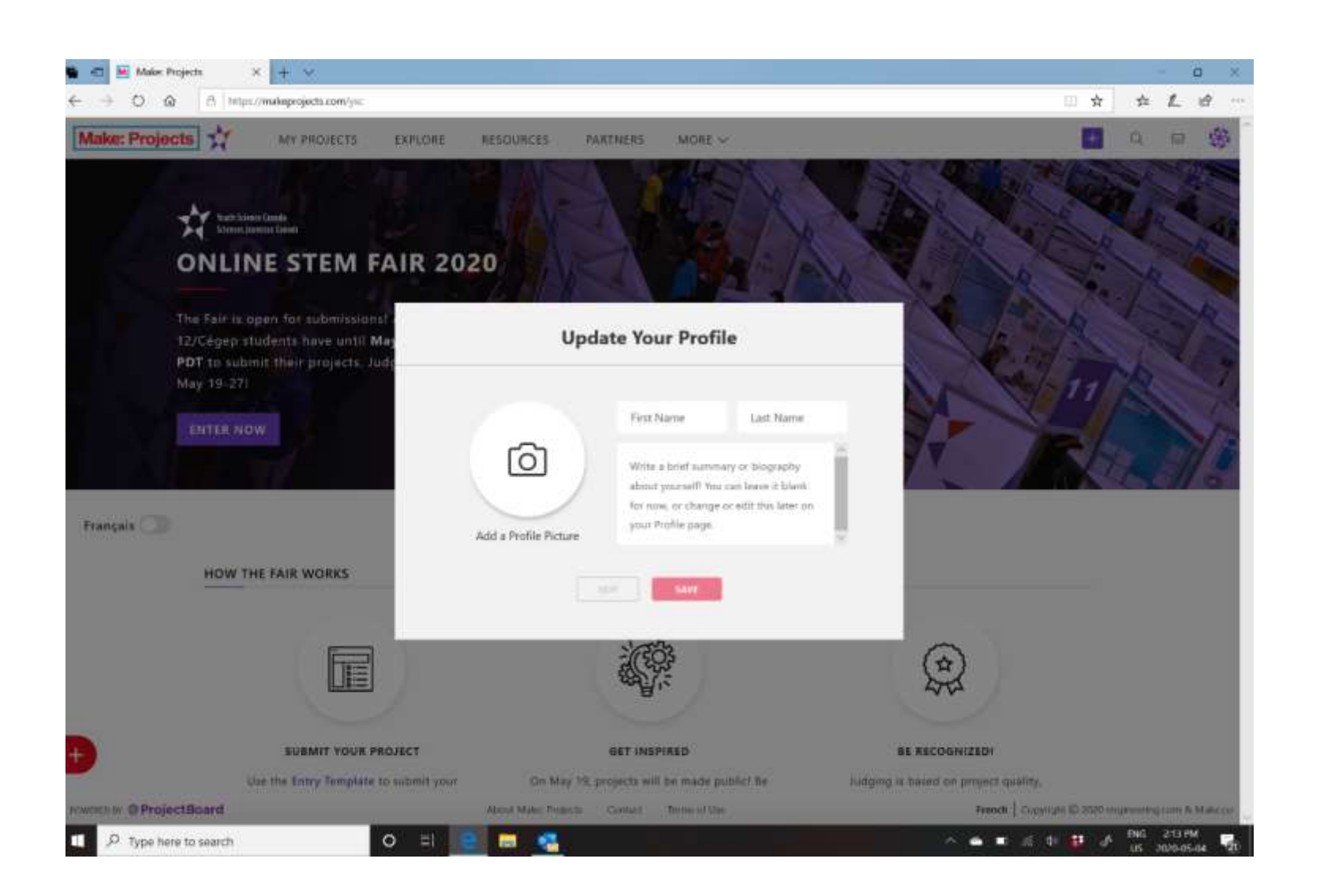

Add your name. You can add a picture and a biography at any time you want to. These will be posted with your picture when your project is public.

You will have to choose from the 8 challenges/ topics. If your project does not seem to fit anything, choose Curiosity & Ingenuity

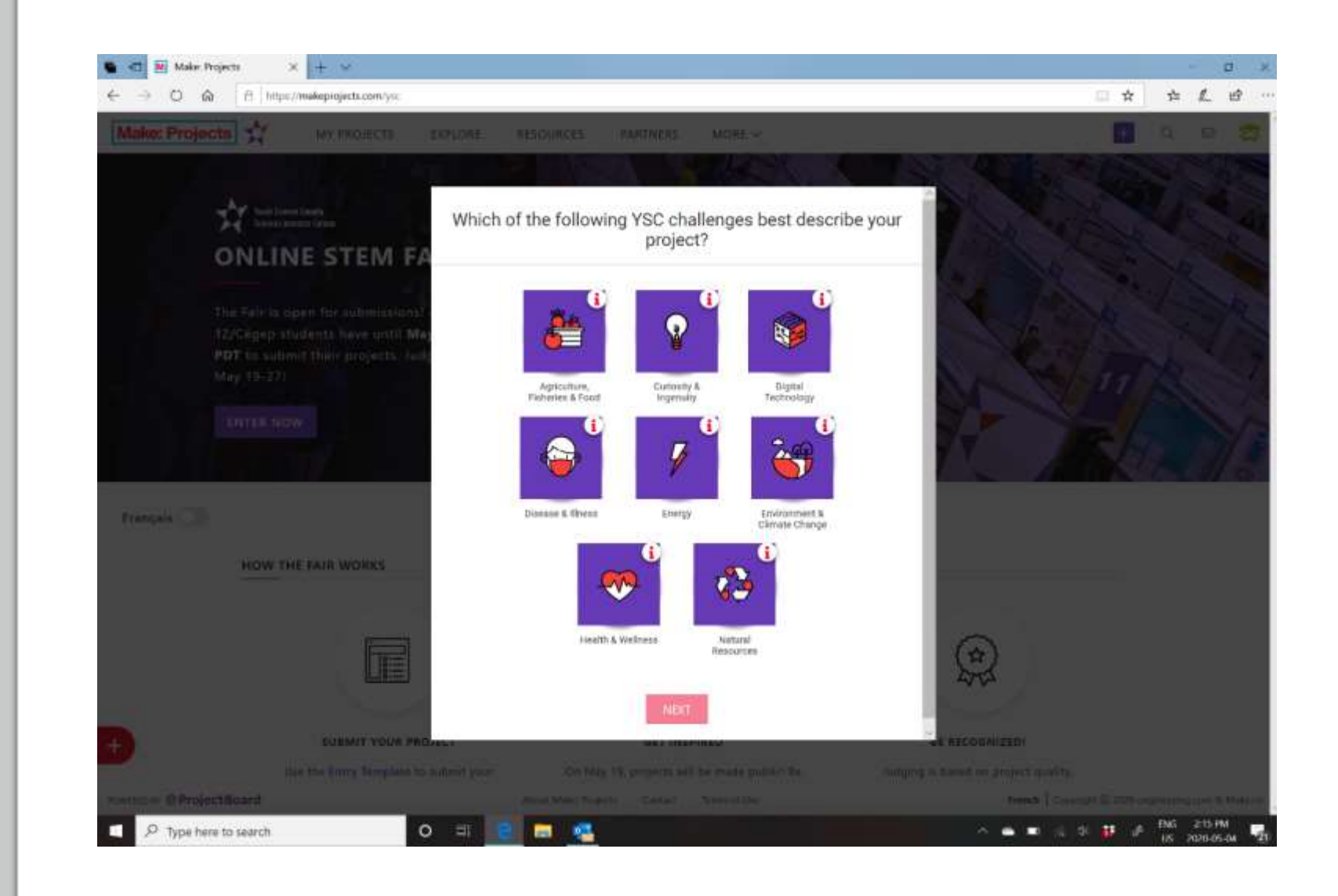

### Fill in all dialogue boxes - For ethics, see the rslsf.ca website <https://www.rslsf.ca/registration/ethics-guidelines/>

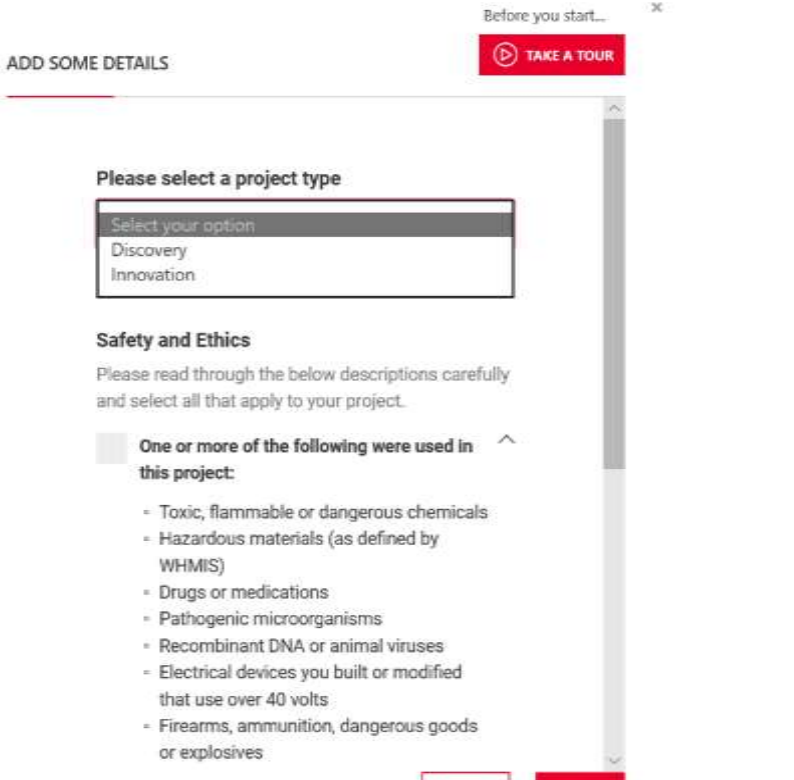

CANCE

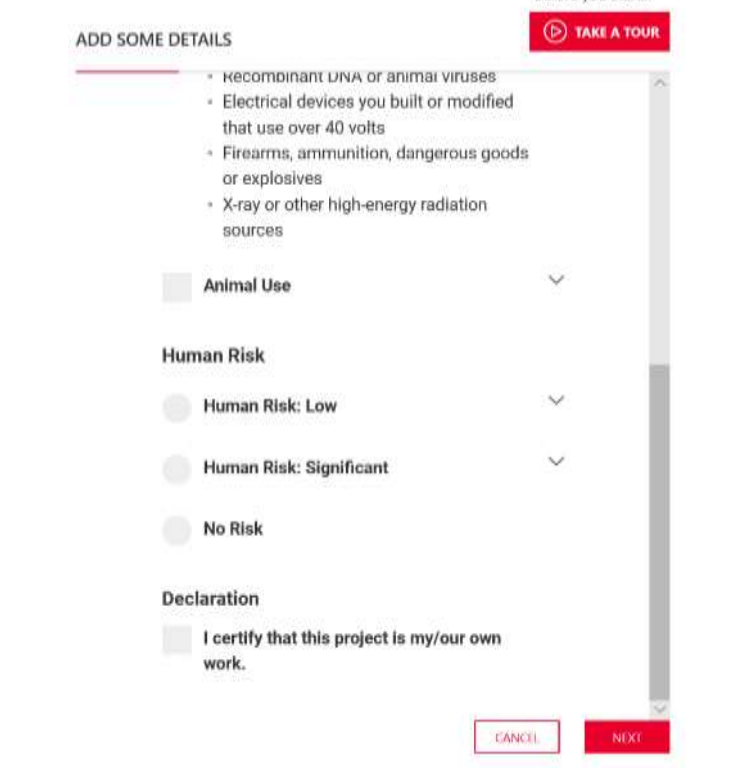

Before you start

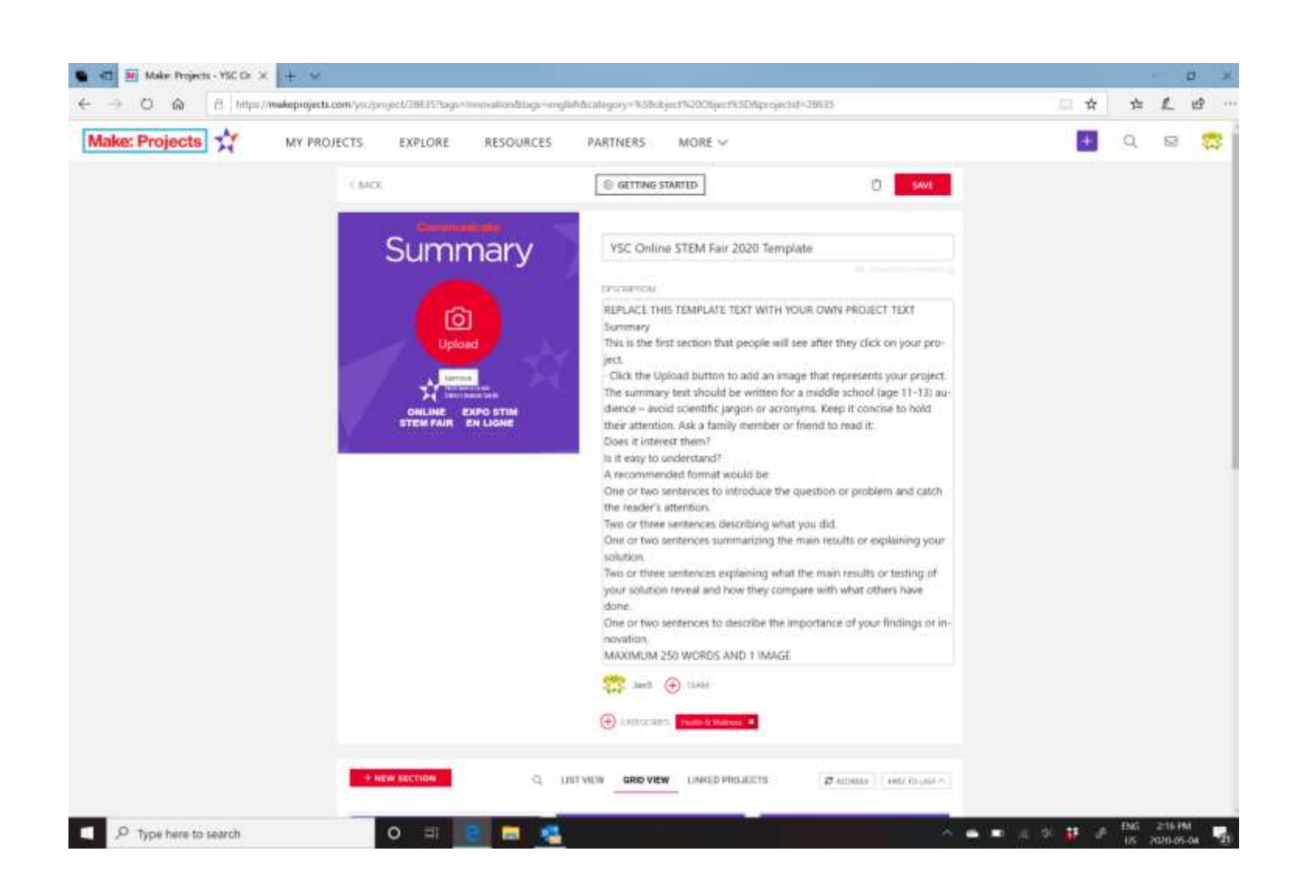

Now you can input the details of your project. Although the summary appears first, you might want to leave that until the end. Remember to SAVE anything you input.

### If you want to add a partner – or a teacher for a review of your work…..click on the ADD button beside your user name.

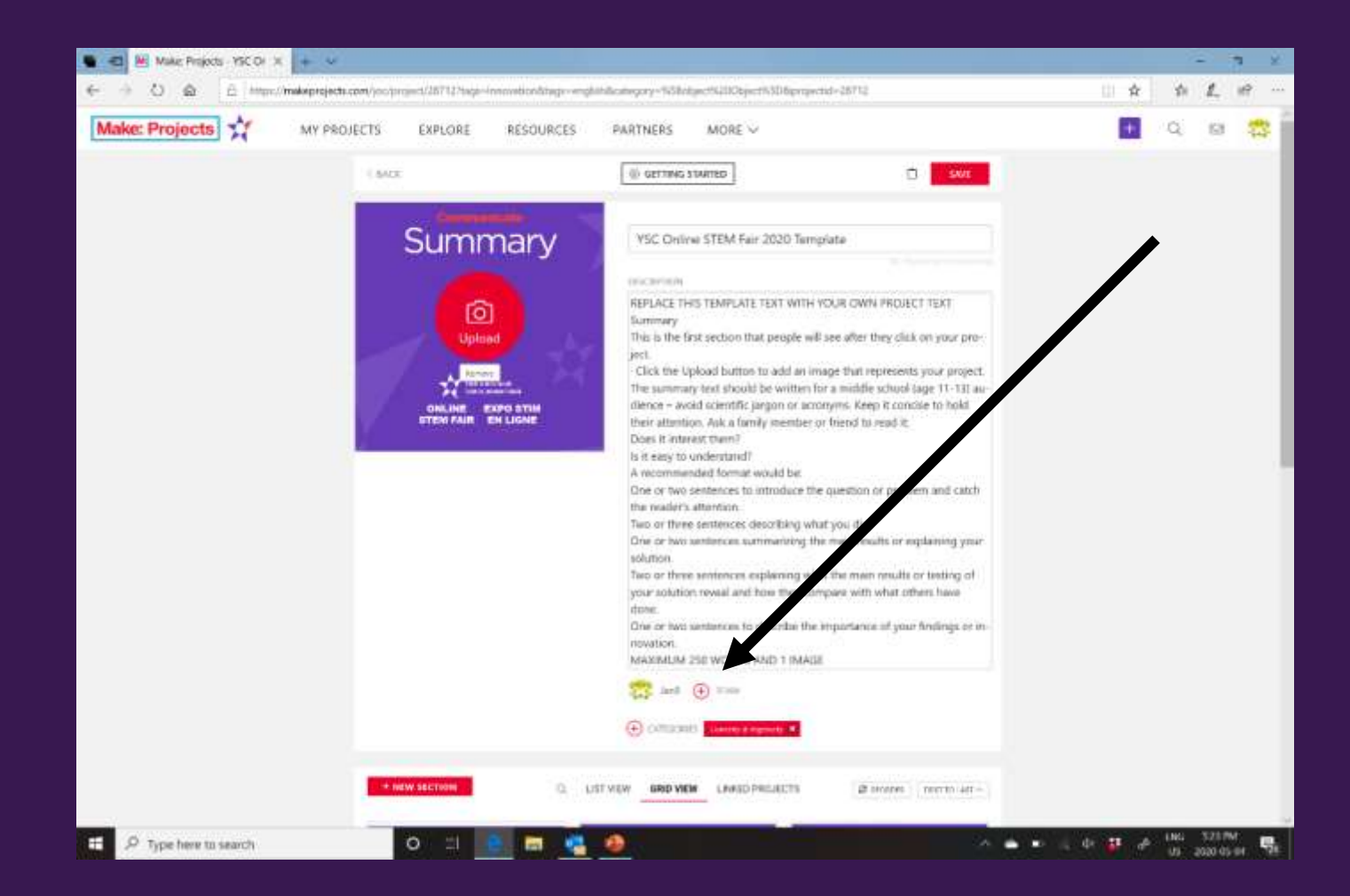

Click on Add Another User - Then fill in the details. Before the project is public (May 19), remove anyone except your partner and you.

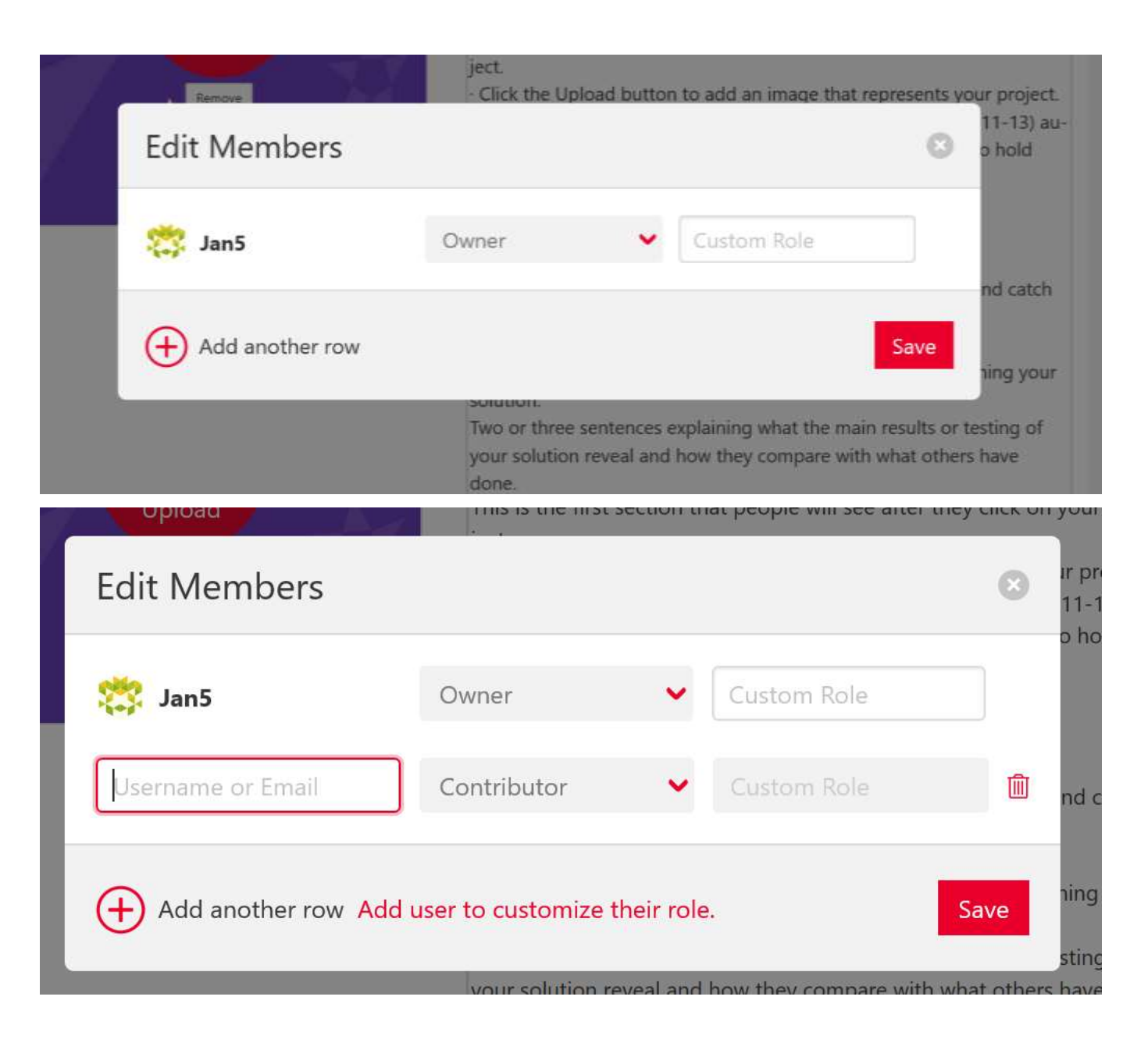

These are the sections you will need to complete. Click on each one to see the template. The details are also in the official YSC guide.

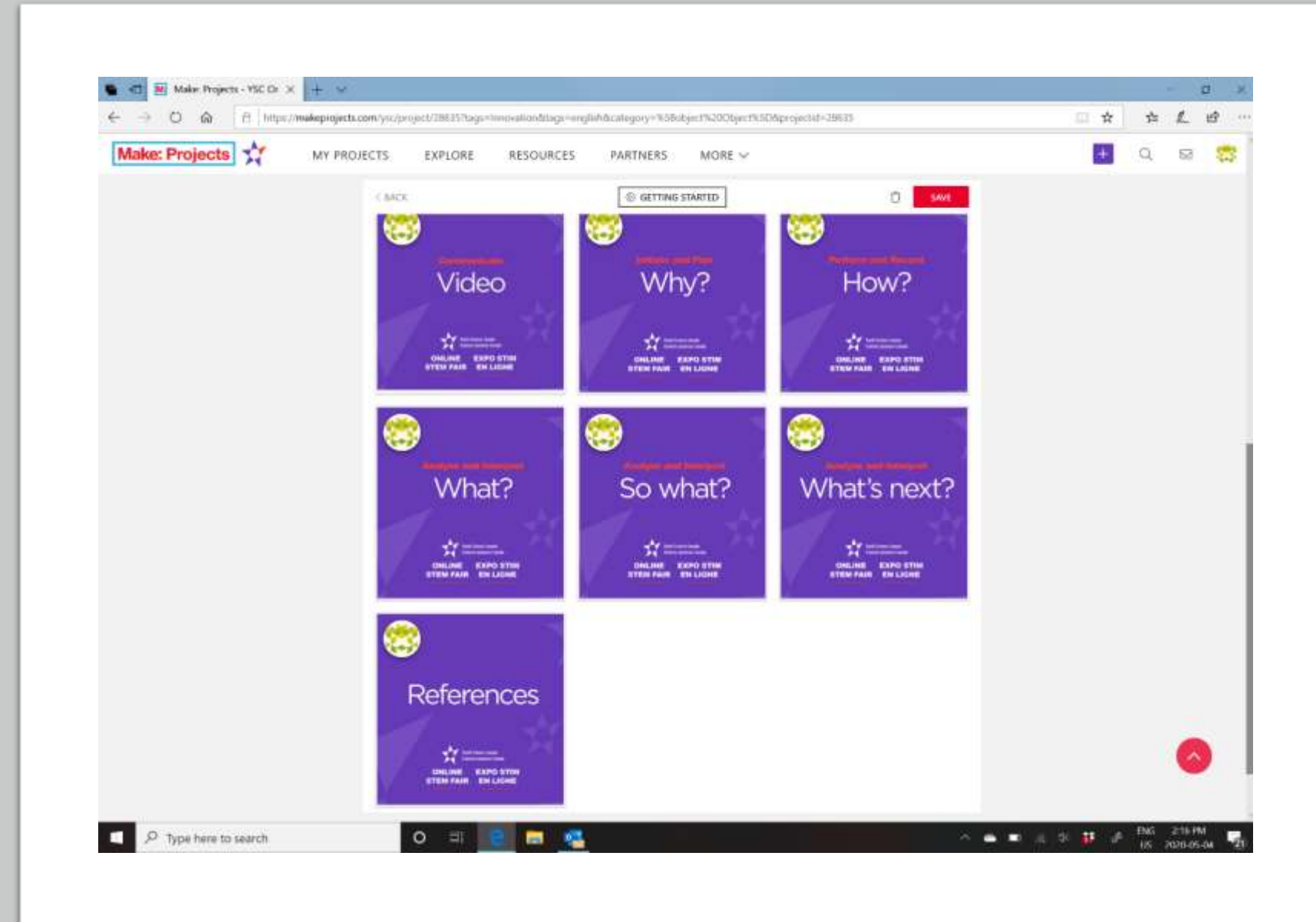

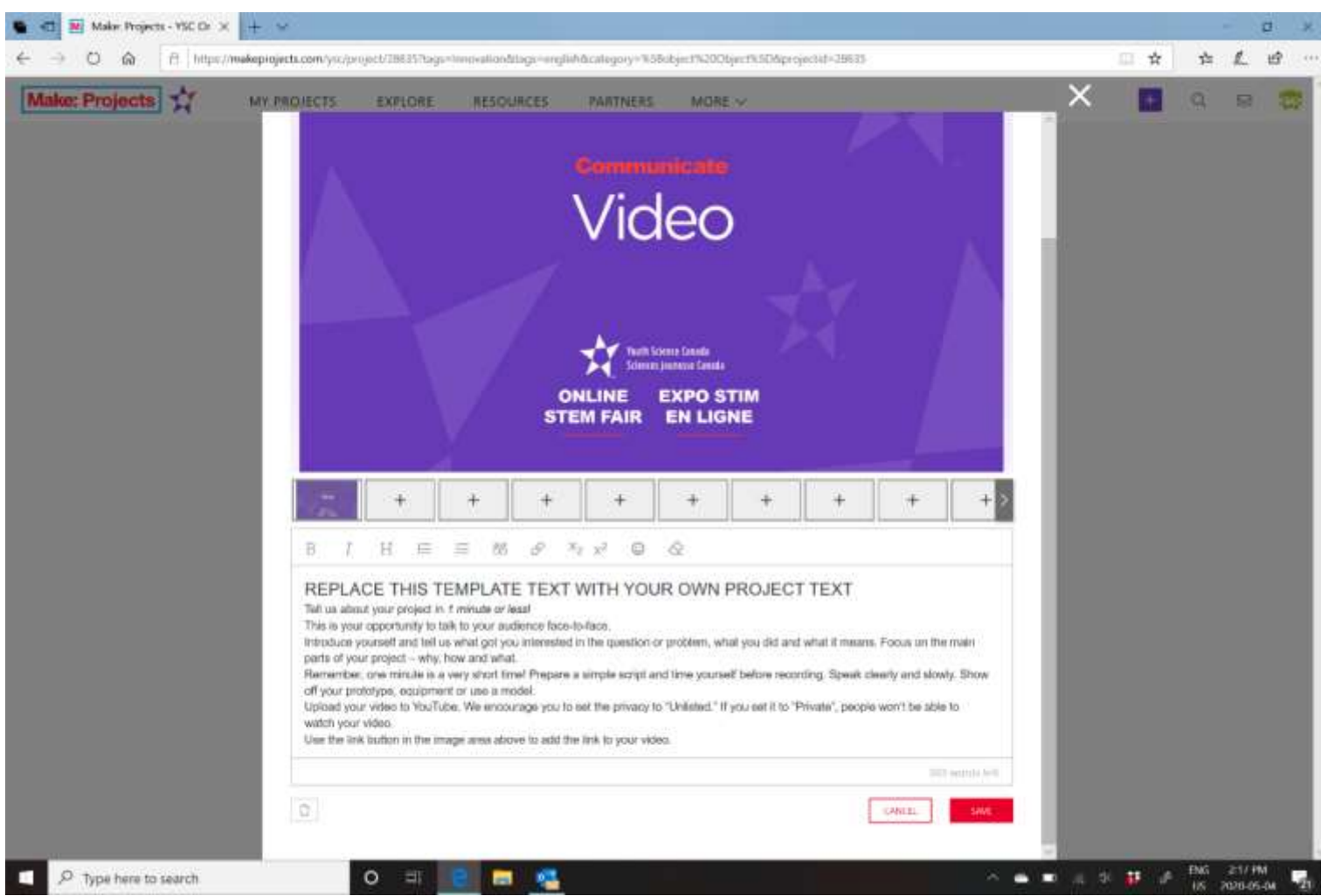

To close out of any section, SAVE first, then click on the white x on the top right. You are asked to make a 1 minute video outline of your project and upload it to youtube. Then you insert it into this section.

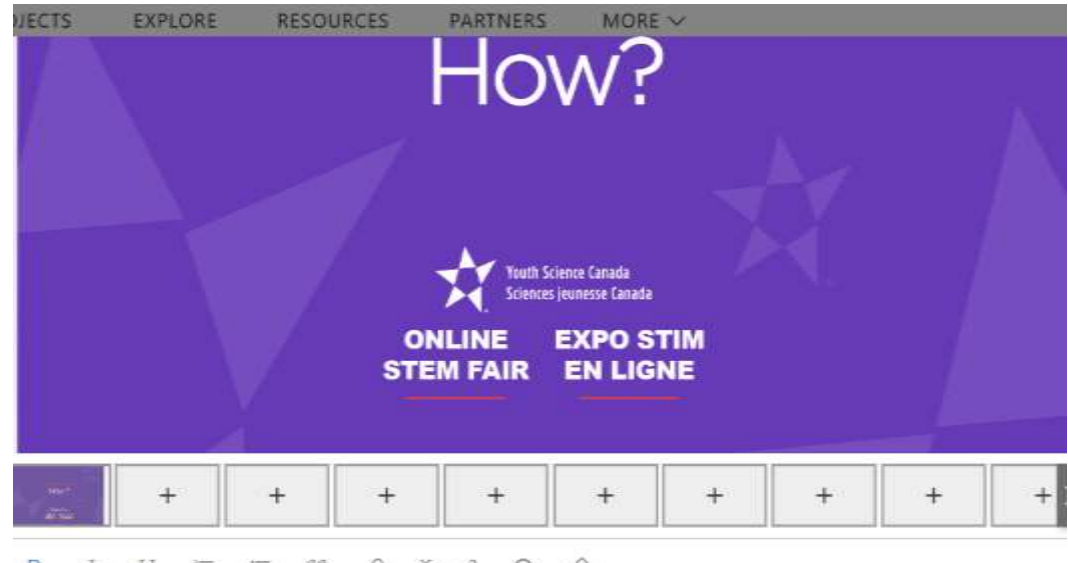

#### $B$   $I$   $H$   $E$   $E$  66  $\theta$   $\lambda_2$   $x^2$   $\odot$   $\circ$

#### REPLACE THIS TEMPLATE TEXT WITH YOUR OWN PROJECT TEXT

#### How did you perform your experiment or develop your solution?

You can use project sections, such as materials, methods, procedures, design process and testing procedure or a more narrative approach.

Figures, photos, or prototype sketches can be used to show what you did. Some ideas you could include:

- . How did you do your background research?
- . How did you identify relevant and trustworthy sources of information?
- . What was your experiment or design process?
- . How did you design and test your solution or prototype?
- . What materials did you use?
- . How did you collect your data?
- . How many samples did you test?
- . How did you control the variables?

#### MAXIMUM 500 WORDS AND 5 IMAGES/FIGURES

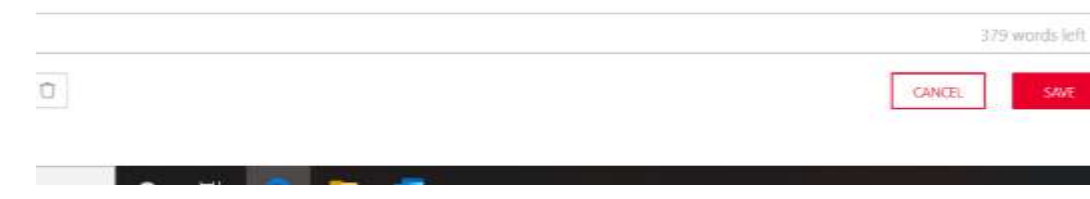

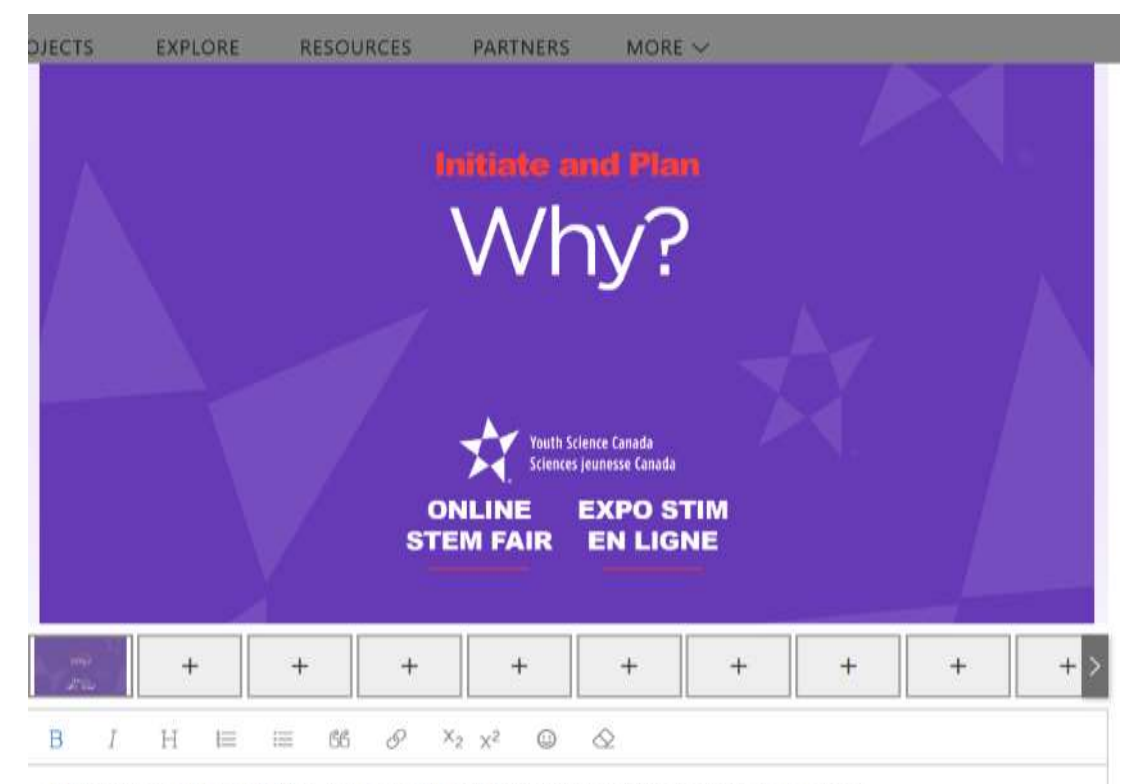

#### REPLACE THIS TEMPLATE TEXT WITH YOUR OWN PROJECT TEXT

#### Tell us your story!

You can use project sections, such as purpose, hypothesis and background information or a more narrative approach. Some ideas you could include:

- . Why did you do this project?
- . What or who inspired you to do this project?
- . What question were you trying to answer or what problem were you trying to solve?
- . Who could benefit from your project?
- . How can it make the world a better place?

#### MAXIMUM 250 WORDS AND 5 IMAGES/FIGURES

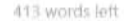

 $\Box$ 

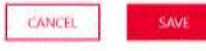

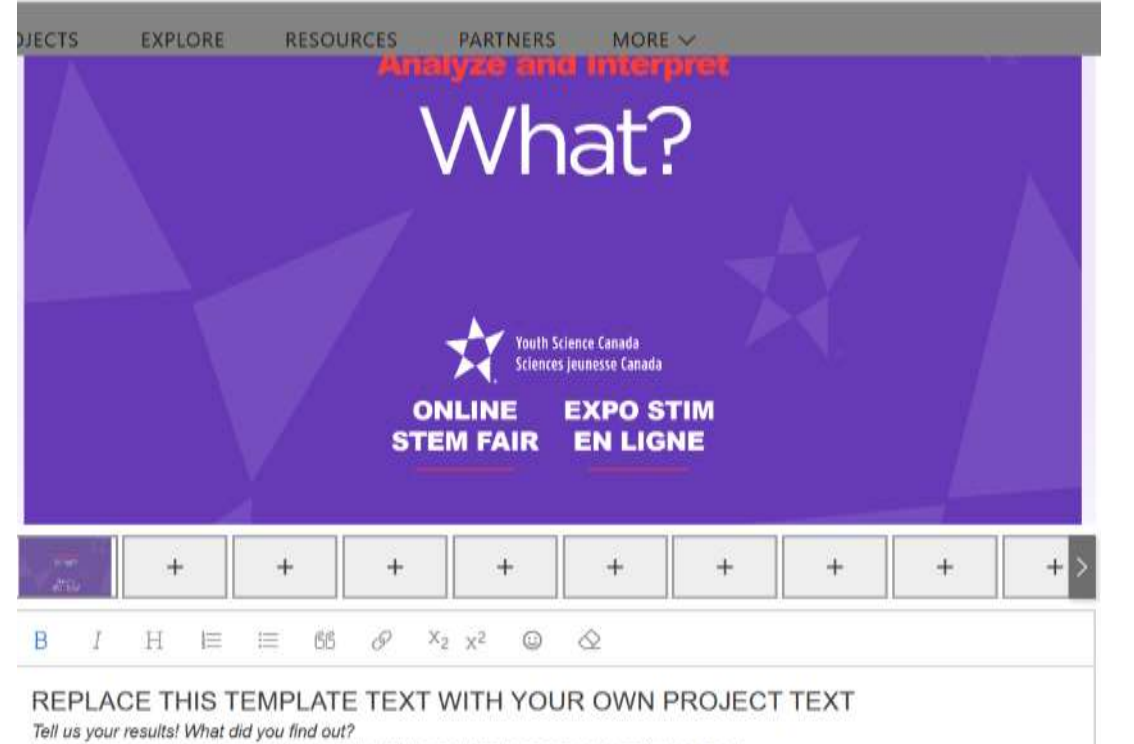

You can use project sections, such as results, tables and graphs or a more narrative approach.

Here are ideas that you could include in this section:

What are the main results or findings of your project? How does your prototype work? Discuss your results. If you used statistics, explain why you chose the methods you used?

- . What are the main results or findings of your project?
- . How does your prototype work?
- · Discuss your results.

 $\Box$ 

. If you used statistics, explain why you chose the methods you used?

Show your results in graphical form - only include graphs or figures that summarize your data and support your conclusion. It's not necessary to show all the data you collected. Please, don't include every graph or table!

#### MAXIMUM 500 WORDS AND 5 IMAGES/FIGURES

351 words left

SAVE

 $\Box$ 

**CANCEL** 

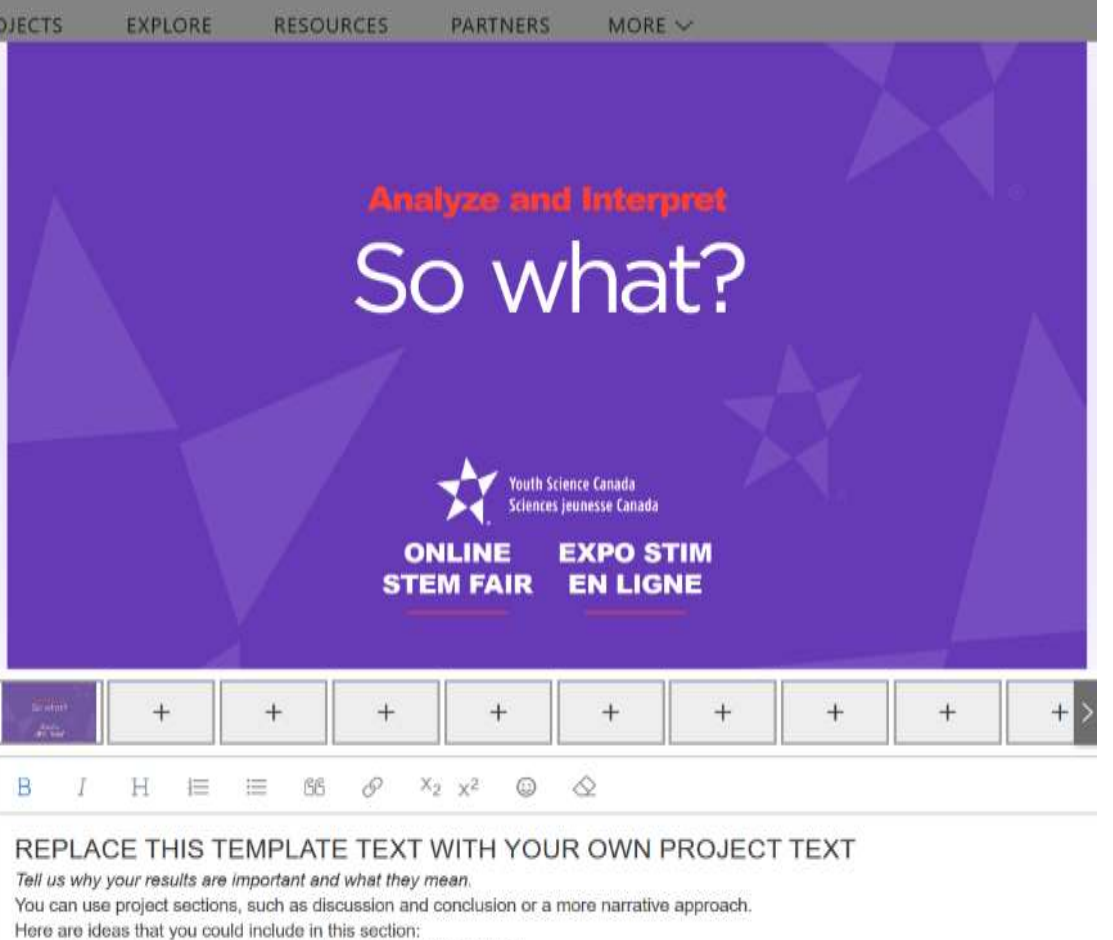

- . What are the conclusions you can draw from your results?
- . What did you learn from your results?

#### **MAXIMUM 250 WORDS AND 5 IMAGES**

432 words left

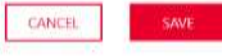

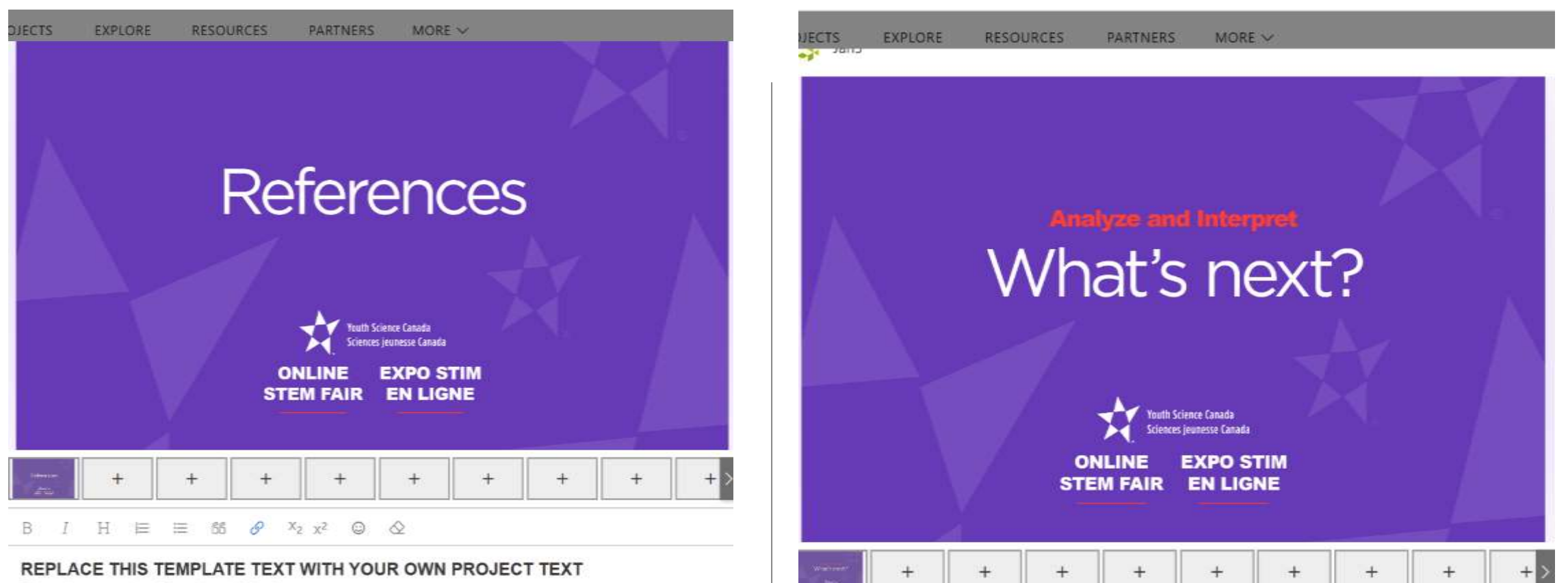

B

Tell us where you got your information and ideas!

All ideas, thoughts, data or statements that are not uniquely your own should be referenced. We encourage the use of APA formatting for all your references. Here are a few examples:

#### Journal articles:

Denisov, I. G., & Sligar, S. G. (2017). Nanodiscs in membrane biochemistry and biophysics. Chemical Reviews, 117(6), 4669-4713. Books:

Eby, G. N. (2016). Principles of environmental geochemistry. Waveland Press.

#### Books/reviews with individual authored chapters:

Molina, J. R., Yang, P., Cassivi, S. D., Schild, S. E., & Adjei, A. A. (2008, May). Non-small cell lung cancer: epidemiology, risk factors, treatment, and survivorship. In Mayo Clinic Proceedings (Vol. 83, No. 5, pp. 584-594). Elsevier.

#### Proceedings, conference abstracts:

Abu-Jbara, A., & Radev, D. (2012, June). Reference scope identification in citing sentences. In Proceedings of the 2012 Conference of the North American Chapter of the Association for Computational Linguistics: Human Language Technologies (pp. 80-90). Association

#### REPLACE THIS TEMPLATE TEXT WITH YOUR OWN PROJECT TEXT

 $\mathcal O$ 

66

差

Tell us how you could extend your project.

H 旧

You can use project sections, such as further research and future improvements or a more narrative approach.

 $X_2$   $X_2$   $\odot$   $\Diamond$ 

Here are ideas that you could include in this section:

- . What could you have done differently?
- . How could you improve your project?
- . What are the next steps?

#### MAXIMUM 100 WORDS AND 5 IMAGES

## WARNINGS

- Be sure to save your work frequently.
- Be sure to log out when you have finished working.
- Only use the template on the Explore page to enter a project…do not use the profile page as it will take you to a different template. You can use the profile page to continue to work on one you have started.
- This site has been modified from a Maker Space website. Many of the links to that page remain. Try to stick to the project you are working with. If everything suddenly looks different, log out and log back in.
- If you do not want your project to be seen or judged on May 19, be sure to Trash it, or change the view to Private early on May 19.